## **Multi Di@g Office usage notes**

During installation, when Multi-Di@g configuration window appears, you should set *Communication interface* to USB and set *VCI serial numbe*r to **A070026**:

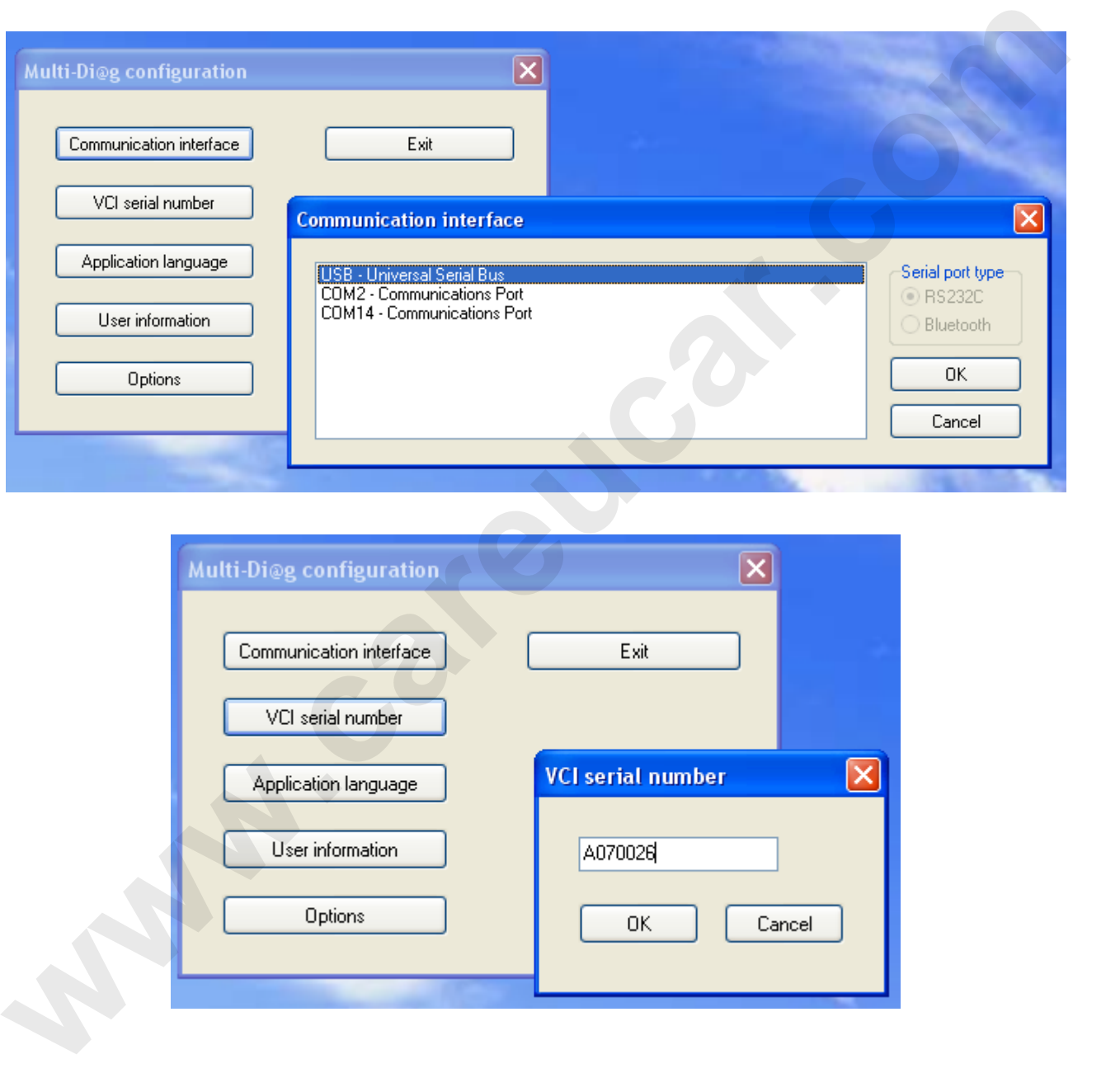

Page 1 of 3

Email: sales02@careucar.com MSN: careucar@hotmail.com Skype: careucar Yahoo: careucar@ymail.com

After installation, MultiDiag shows message asking to get activation code:

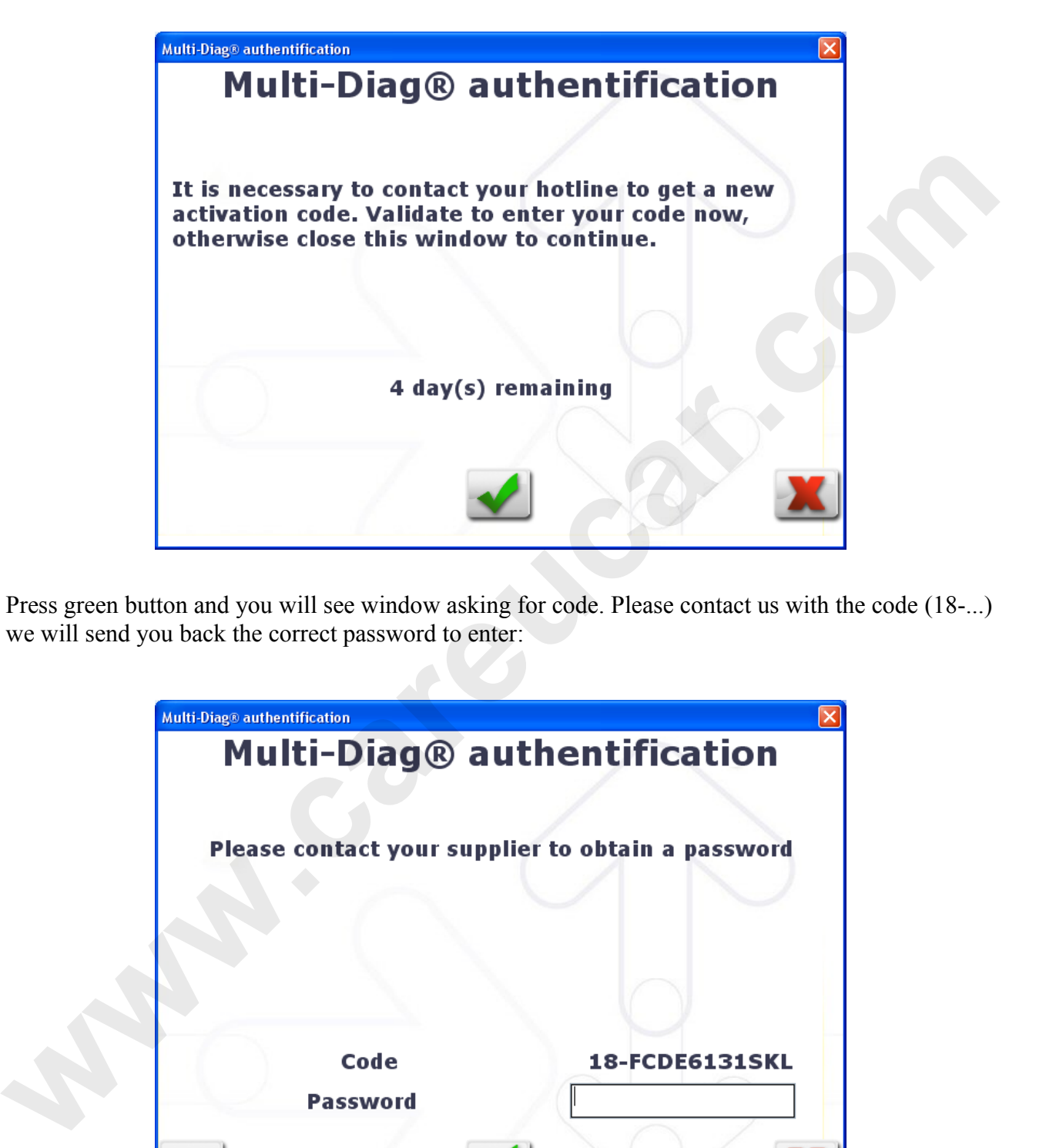

Press green button and you will see window asking for code. Please contact us with the code (18-...) we will send you back the correct password to enter:

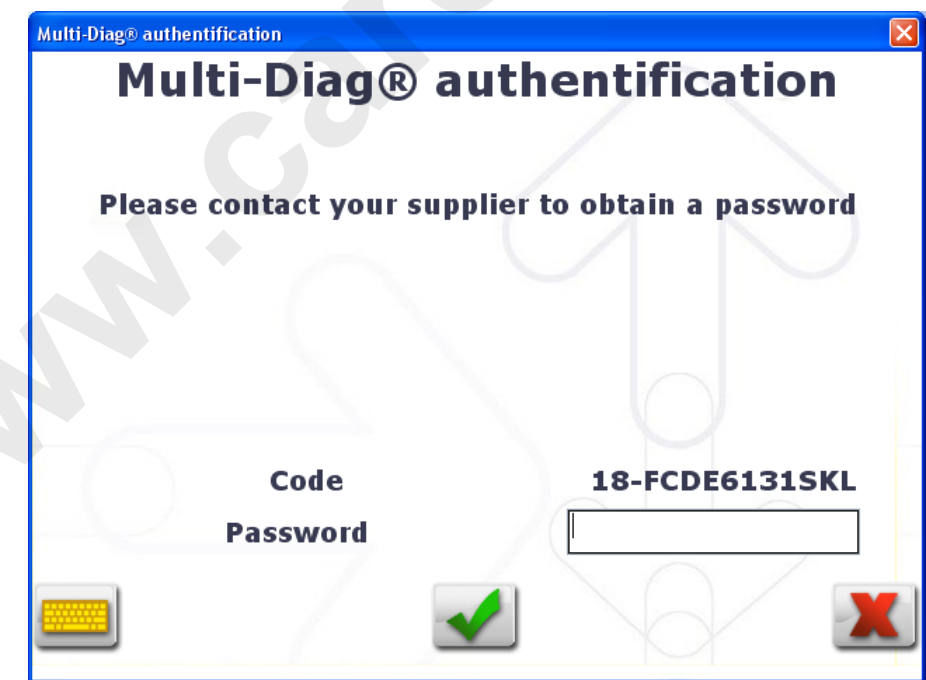

Page 2 of 3

Email: sales02@careucar.com MSN: careucar@hotmail.com Skype: careucar Yahoo: careucar@ymail.com

During the diagnostic with the device connected, warning about 0 days left will appear. Just check the mark "Do not display this message again" and continue the work, everything will be working ok.

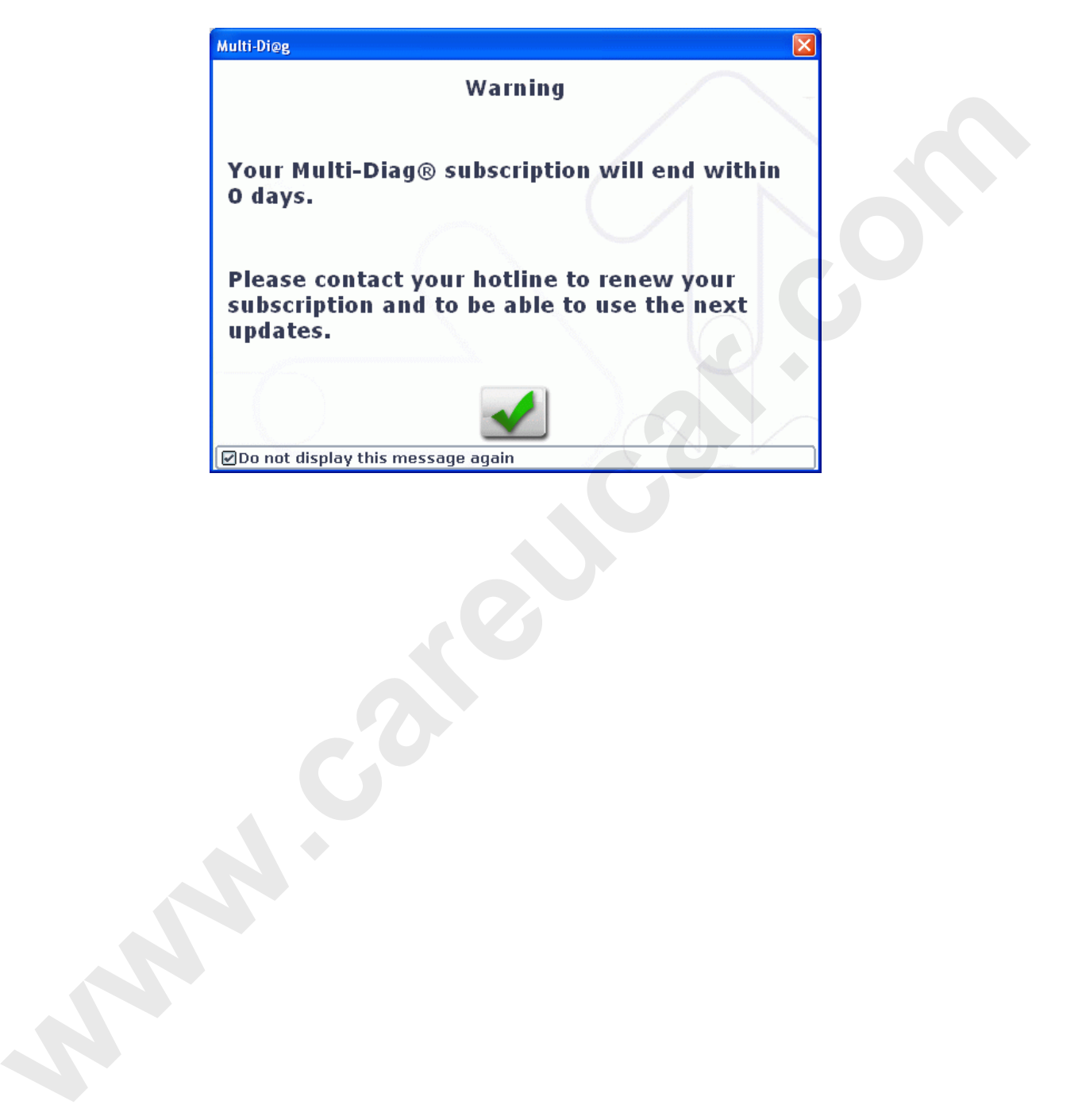

Page 3 of 3

Email: sales02@careucar.com MSN: careucar@hotmail.com Skype: careucar Yahoo: careucar@ymail.com